# Инструкция

по установке и эксплуатации

# **Модули домашней автоматики**

# **BAS IP**

#### **Модуль SH-61**

#### Конвертер протокола.

Описание: Преобразовывает команды управления внутреннего монитора в сигналы для управления непосредственно оконечными исполнительными модулями домашней автоматики. К одному внутреннему монитору, для подключения оконечных модулей SH-62, SH-63 и SH-64 необходим один модуль конвертера протокола.

Питание: Непосредственно от внутреннего монитора. Интерфейс подключения к внутреннему монитору: RS485 Интерфейс подключения к оконечным модулям: RS485 Крепление (монтаж): 4 винта на плоскую поверхность Габаритные размеры: 82х70х25 мм

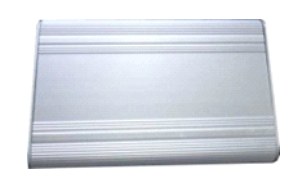

#### **Модуль SH-62**

Управление освещением.

Описание: Управляет 4-я независимыми каналами освещения по триггерному принципу включения и отключения. К одному внутреннему монитору возможно подключение до 8-и модулей освещения. Всего 32 канала, по 8 каналов на комнату (4-е комнаты).

#### Питание: 24 В 140 мА

Интерфейс подключения к конвертеру протокола: RS485 Силовые выходы на исполнительные устройства: Релейная контактная группа, 1,2 кВт на канал (переменное напряжение) Крепление (монтаж): На DIN-рейку Габаритные размеры: 144х91х66 мм

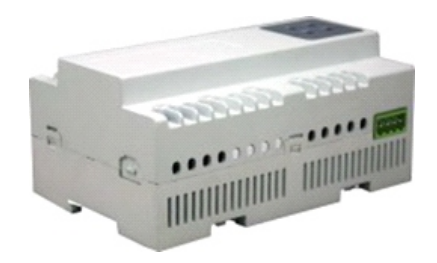

#### **Модуль SH-63**

#### Управление шторами.

Описание: Управляет 2-я независимыми шторами на открывание и закрывание с возможностью паузы (остановки в любом положении). К одному внутреннему монитору, возможно подключение до 2-х модулей штор. Всего 4 канала, по 1 каналу на комнату (4-е комнаты).

Питание: 24 В 100 мА Интерфейс подключения к конвертеру протокола: RS485 Силовые выходы на исполнительные устройства: Релейная контактная группа, 2 кВт на канал (переменное напряжение) Крепление (монтаж): На DIN-рейку Габаритные размеры: 72х91х66 мм

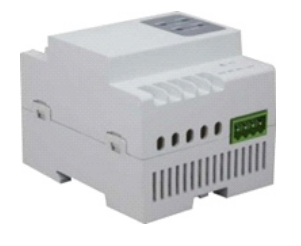

#### **Модуль SH-64**

Управление кондиционерами.

Описание: Управляет 2-я кондиционерами, с возможностью включения охлаждения, включения нагрева, включения вентилятора и отключения всех режимов. К одному внутреннему монитору возможно подключение до 2-х модулей кондиционера. Всего 4 канала, по 1 каналу на комнату (4-е комнаты).

Питание: 24 В 100 мА

Интерфейс подключения к конвертеру протокола: RS485 Силовые выходы на исполнительные устройства: Релейная контактная группа, 2 кВт на канал (переменное напряжение) Крепление (монтаж): На DIN-рейку Габаритные размеры: 72х91х66 мм

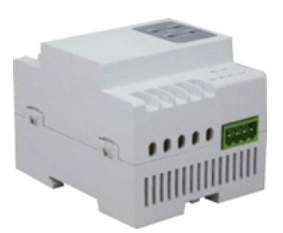

#### **Модуль EVRC-16**

#### Управление лифтовым оборудованием.

Описание: Управляет лифтовым оборудованием с возможностью вызова лифтов на любой из 16-и этажей. Управление осуществляется непосредственно самим блоком центрального контроллера лифтового оборудования, или посредством соединения с монтажной колодкой кнопок вызова лифтов.

#### Питание: 18 В 450 мА

Интерфейс подключения к многоабонентской вызывной панели: RS485

Выходы на лифтовое оборудование: Релейная контактная группа, 0,75 кВт на канал (переменное напряжение); 0,1 кВт на канал (постоянное напряжение) Крепление (монтаж): 2 винта на плоскую поверхность Габаритные размеры: 196х142х35 мм

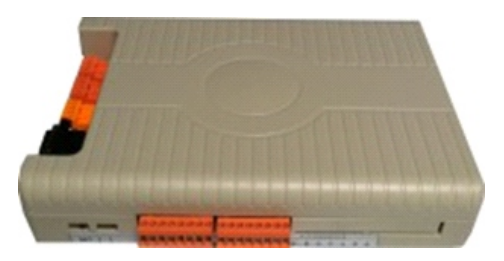

#### **Модуль управления освещением SH-62**

#### **1. Описание**

Модуль используется для управления 4-я каналами освещения, в триггерном режиме включения и отключения каналов.

#### **2. Параметры**

- 1. Питание: DC 24 В ±4 В
- 2. Коммутируемое напряжение: AC 220 В
- 3. Ток потребления: 140 мА (DC 24 В)
- 4. Рабочая температура: -10 ℃ +55 ℃
- 5. Количество каналов: 4
- 6. Нагрузка на канал: 5 A / 220 В
- 7. Установка: стандартная 35 мм DIN-рейка
- 8. Шина подключения: RS485

#### **3. Внешний вид**

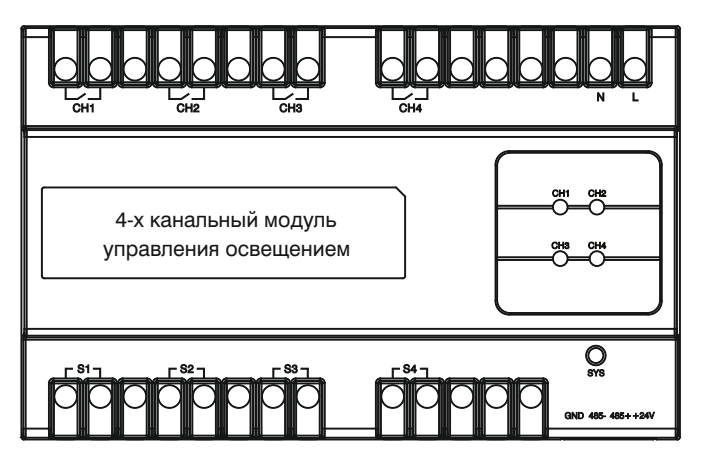

#### **4**. **Настройки**

#### (1) Установка адреса

После установки адреса индикатор "SYS" мигнет. При бездействии модуль автоматически выйдет из программирования через 120 с. Диапазон задаваемых адресов может быть установлен от 1 до 32. (2) Настройка сценариев

Можно настроить 50 сценариев, в диапазоне от 0 до 49. Для этого выберите адрес, № сценария, канал (1 – 4) и соответствующий статус. Статус может быть выбран как: ВКЛ, ВЫКЛ и "Без изменений". После чего сохраните изменения посредством используемого ПО. (3) Настройка времени отключения

Вы можете установить время отключения освещения в диапазоне

от 0 до 65 000 секунд. Если установить значение равным 0, тогда автоматическое отключение освещения происходить не будет. (4) Возврат к заводским установкам

**Примечание:** Перед сбросом установок, пожалуйста, запомните установленное значение адреса модуля.

Для сброса нажмите любую из 4-х кнопок на модуле управления освещением и удерживайте ее в течении 8 секунд. После чего все индикаторы мигнут 5 раз подряд, это означает обнуление установок.

#### **5**. **Порядок работы**

Управление освещением возможно несколькими способами: С помощью кнопок на самом модуле, с помощью выносных выключателей, и непосредственно с внутреннего монитора. (1) Управление каналами освещения

a. Нажмите кнопку управления светом (Ch1 – Ch4) на панели самого модуля освещения. При этом включится соответствующий канал и загорится светодиод. Для отключения нажмите кнопку еще раз – канал отключится и соответствующий светодиод погаснет.

b. Управление светом с помощью внешних выключателей S1 – S4. c. Управление каналами освещения через RS485 интерфейс.

d. Также для управления каналами света, нажимайте кнопки

Нажмите любую из четырех кнопок и удерживайте в течении 3-х включения и отключения в интерфейсе самого внутреннего монитора.

секунд, пока индикатор "SYS" не начнет мигать с частотой 1 Гц. Это означает что выполнен вход в режим программирования. Теперь Вы можете установить адрес с помощью программного обеспечения.

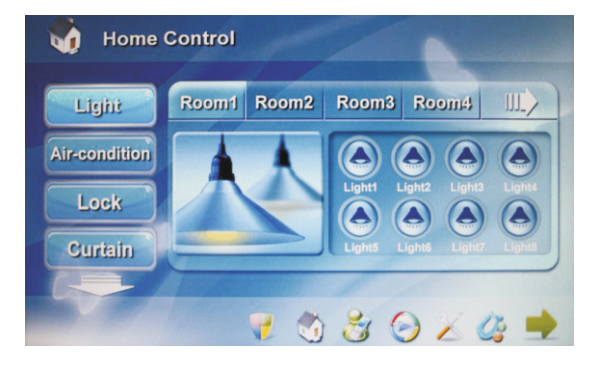

#### **6**. **Схема подключения**

 на следующей странице. Схема подключения модуля освещения представлена

## **Схема подключения**

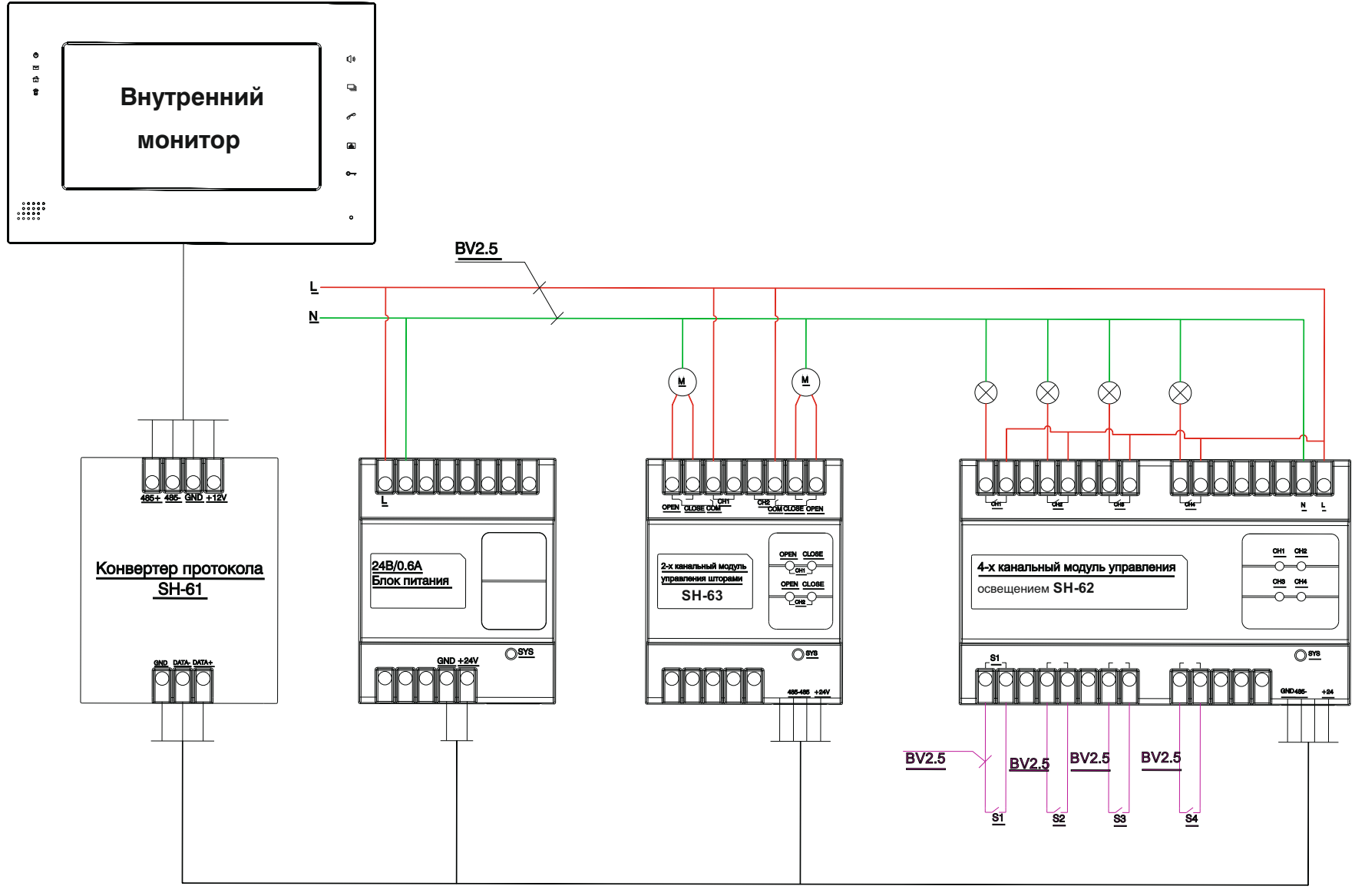

#### **Модуль управления шторами SH-63**

#### **1**. **Описание**

Модуль используется для управления 2-мя каналами штор, в положении «Открыть», «Закрыть» и «Пауза».

#### **2. Параметры**

- 1. Питание: DC 24 В ±4 В
- 2. Ток потребления: 100 мА (DC 24 В)
- 3. Рабочая температура: -10 ℃ +55 ℃
- 4. Количество каналов: 2
- 5. Нагрузка на канал: 5 A / 220 В
- 6. Установка: стандартная 35 мм DIN-рейка
- 7. Шина подключения: RS485

#### **3. Внешний вид**

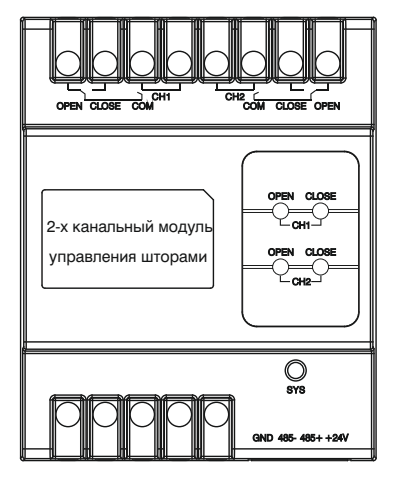

#### **4**. **Настройки**

#### (1) Установка адреса

Нажмите любую из кнопок на модуле, и удерживайте в течении 3-х секунд, пока индикатор "SYS" не начнет мигать с частотой 1 Гц. Это означает что выполнен вход в режим программирования. Теперь Вы можете установить адрес с помощью программного обеспечения. После установки адреса индикатор "SYS" мигнет. При бездействии модуль автоматически выйдет из программирования через 120 с. Диапазон задаваемых адресов может быть установлен от 1 до 32. (2) Настройка сценариев

Можно настроить 50 сценариев, в диапазоне от 0 до 49. Для

этого выберите адрес, № сценария, канал (1 – 2) и статус.

(3) Настройка времени Открытия/Закрытия

Вв можете настроить время движения открытия и закрытия штор в пределах от 0 до 100 с. По достижении заданного времени движение штор будет остановлено автоматически. Если значение установить равным 0, тогда движение закрытия или открытия штор, не будет прекращено автоматически.

(4) Возврат к заводским установкам

**Примечание:** Перед сбросом установок, пожалуйста, запомните установленное значение адреса модуля.

Для сброса нажмите любую из кнопок на модуле управления шторами и удерживайте ее в течении 8 секунд. После чего все индикаторы мигнут 5 раз подряд, это означает обнуление установок.

#### **5**. **Порядок работы**

Есть несколько способов с помощью которых вы можете управлять шторами: Непосредственно с помощью кнопок на самом модуле, по шине RS485 и с внутреннего монитора. (1) Управление каналами штор

 a. Нажмите кнопку "OPEN" на модуле штор, и шторы начнут открываться, при этом загорится соответствующий светодиод. Нажмите кнопку "OPEN" еще раз, и шторы будут приостановлены, при этом соответствующий светодиод погаснет.

Нажмите кнопку "CLOSE" на модуле штор, и шторы начнут закрываться, при этом загорится соответствующий светодиод. Нажмите кнопку "CLOSE" еще раз, и шторы будут приостановлены, при этом соответствующий светодиод погаснет.

b. Управление шторами на открытие, закрытие и приостановку через RS485 интерфейс.

c. Также для управления шторами, нажимайте соответствующие кнопки "Закрыть", "Открыть" и "Пауза" непосредственно в интерфейсе самого внутреннего монитора.

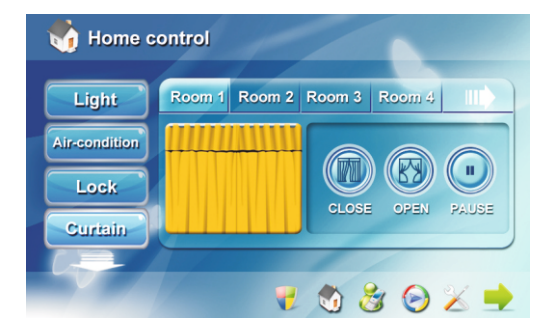

#### **6**. **Схема подключения**

 на следующей странице. Схема подключения модуля штор представлена

## **Схема подключения**

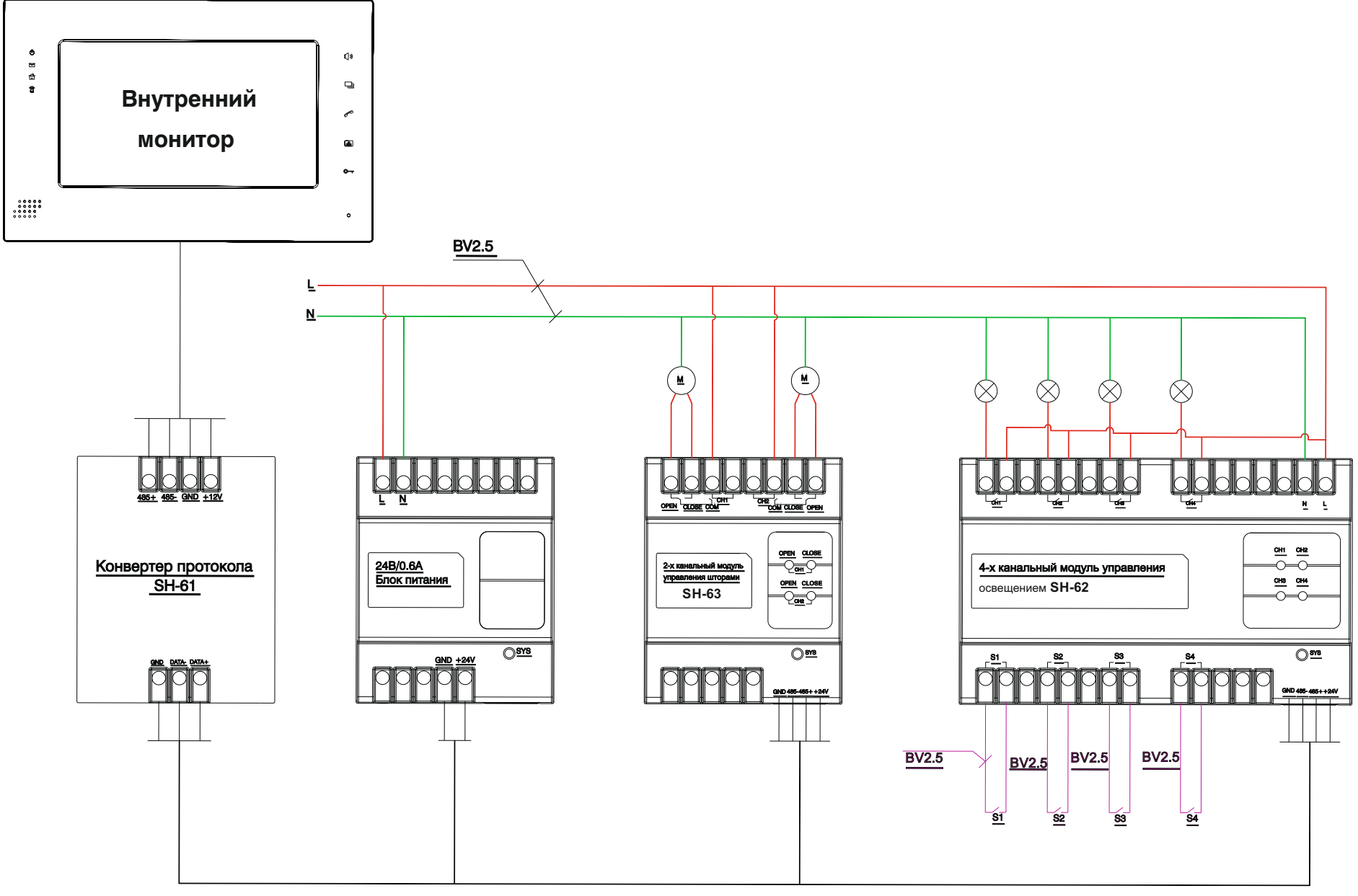

### Программирование модулей домашней автоматики

**1.** Подключите модуль управления домашней автоматикой к источнику питания а также к ПК через дополнительный переходник **RS232 –> RS485** по схеме, приведенной ниже:

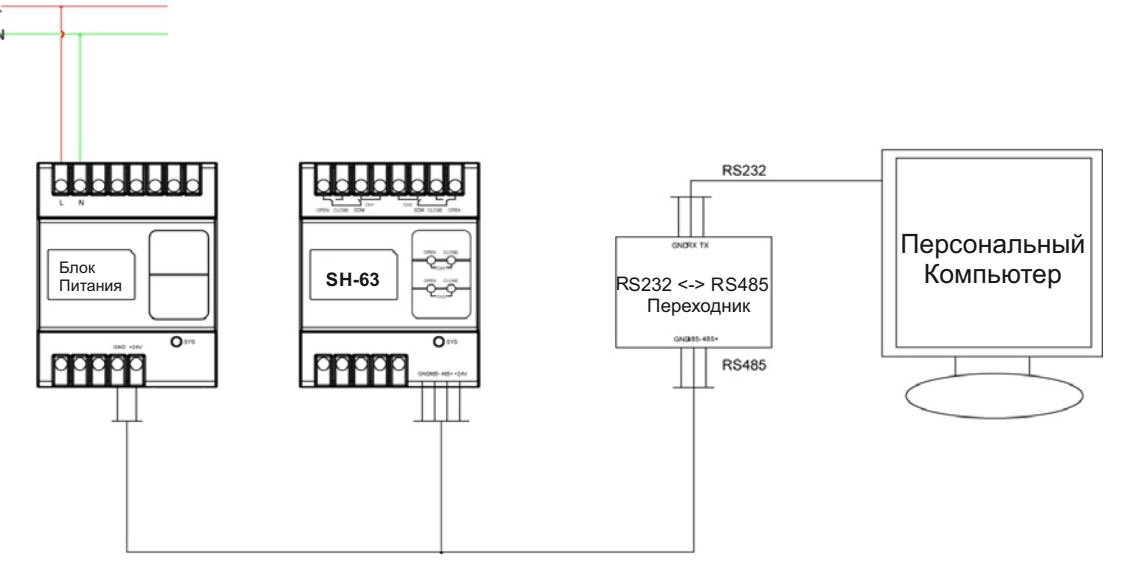

**2.** Запустите программу **SHMS** для конфигурации модулей домашней автоматики:

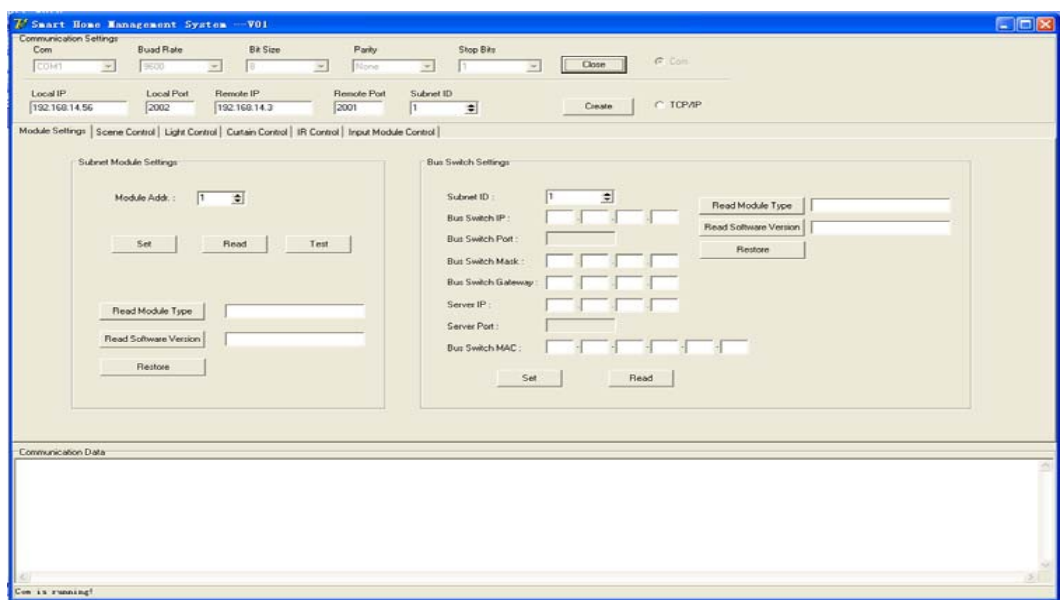

Выберите параметры ком-порта, к которому подключен переходник и нажмите кнопку "Создать".

#### **Программирование модуля освещения SH-62**

\* Нажмите и удерживайте кнопку "CH1" на лицевой панели модуля в течении 3-х секунд, пока индикатор "SYS" не начнет мигать с частотой 1 Гц.

\* В программе на вкладке «Module Settings» выберите адрес модуля, к примеру > Module Addr = "1"

\* Нажмите кнопку «Set», чтобы применить установки. Когда адрес будет прописан в сам модуль, тогда в окне «Communication Data» появится сообщение, представленное ниже:

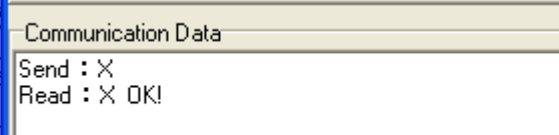

\* Для остальных модулей установите адреса "2, 3, 4, 5, 6, 7, 8" и запрограммируйте так, как описано выше.

#### **Программирование модуля управления шторами SH-63**

\* Нажмите и удерживайте кнопку "CH1-OPEN" на лицевой панели модуля, в течении 3-х секунд, пока индикатор "SYS" не начнет мигать с частотой 1 Гц. \* В программе на вкладке «Module Settings» выберите адрес модуля, к примеру > Module Addr = "9" \* Нажмите кнопку «Set», чтобы применить установки. Когда адрес будет прописан в сам модуль, тогда в окне «Communication Data» появится сообщение,

представленное ниже:

-Communication Data- $Send : X$  $\parallel$ Read :  $\times$  OK!

\* Для другого модуля управления шторами установите адрес "10" и запрограммируйте как описано выше.

**3.** После программирования и задания адресов всех модулей, подключите их к внутреннему монитору через конвертер протокола SH-61, согласно соединительным схемам подключения.